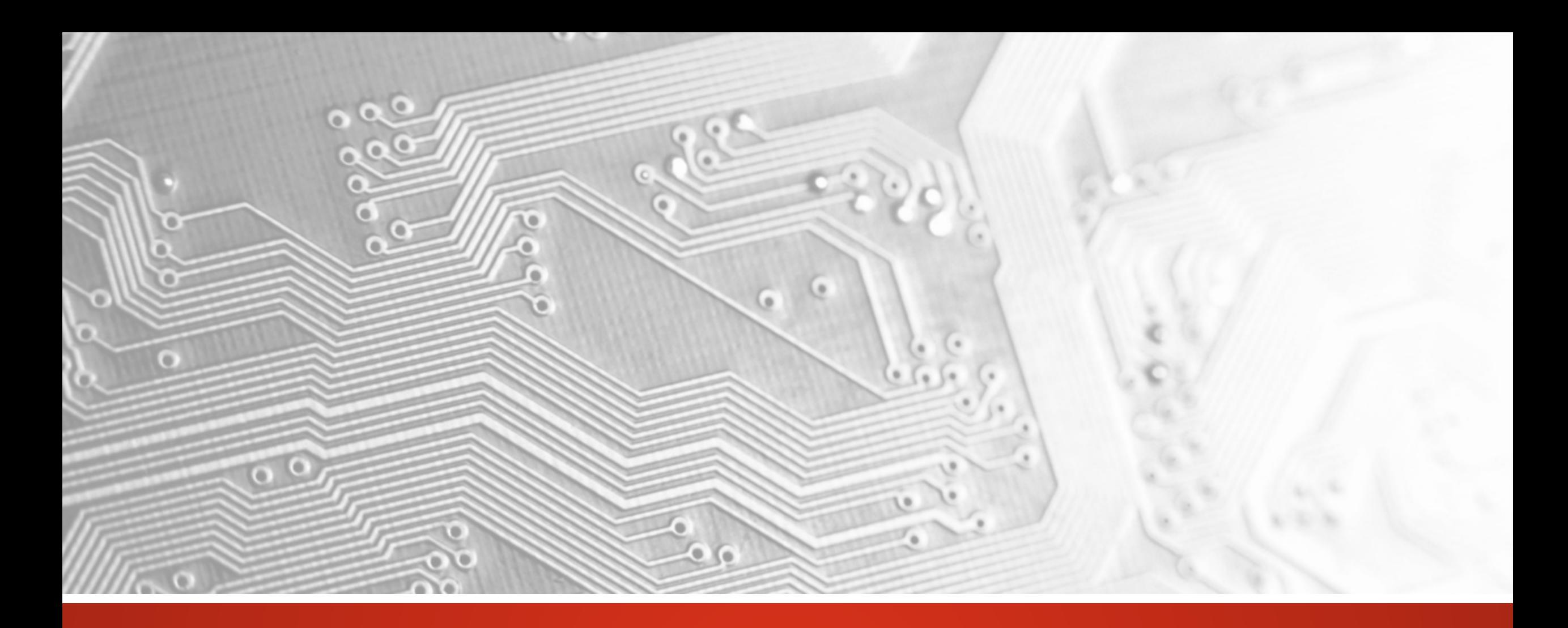

June 2018

# UcamX

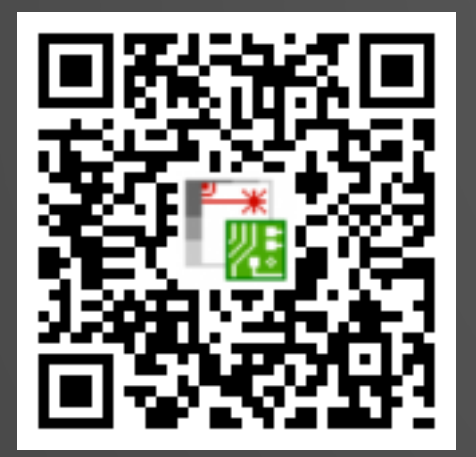

# Version 2018.06 Release Notes

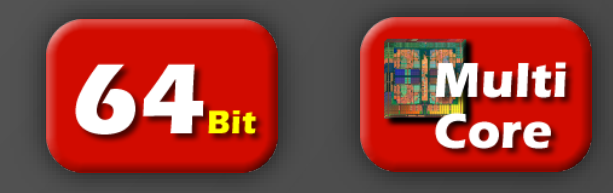

#### **Commitment to regular updates**

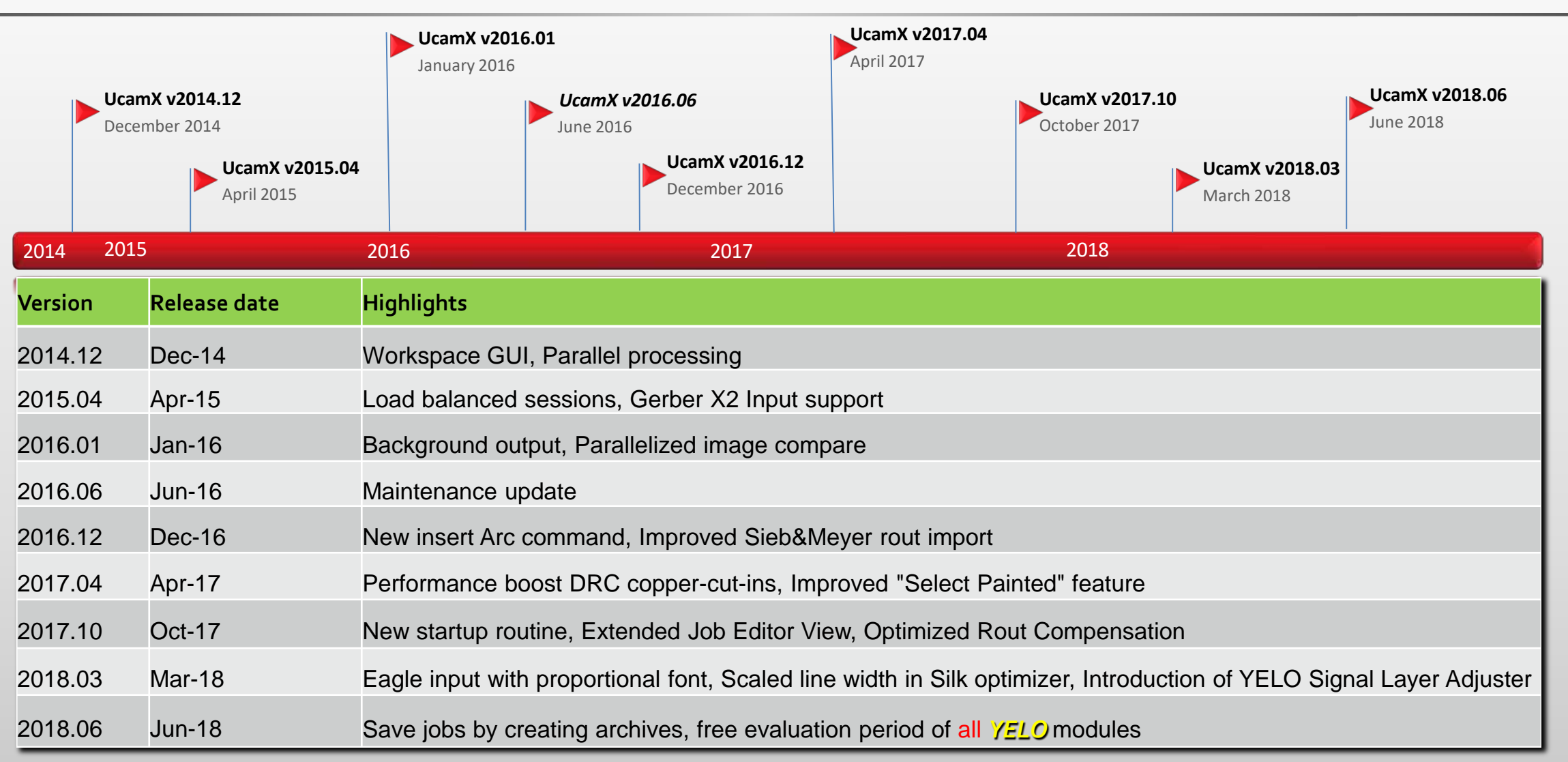

#### **Overview**

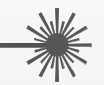

- *YELO* Free evaluation
- Enhancements for Design Rules, Eagle Input and Rout
- Save UcamX job and ODB++ output as archive
- Show top or bottom in realistic colors
- and more ...

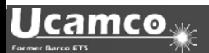

*YELO* **– Free evaluation**

UcamX version 2018.06 is all about *YELO*

Take advantage of the

**free-of-charge evaluation** 

and discover what YELO can do for you under Tools > Tooling

**GO BEYOND – GO** *YELO* …

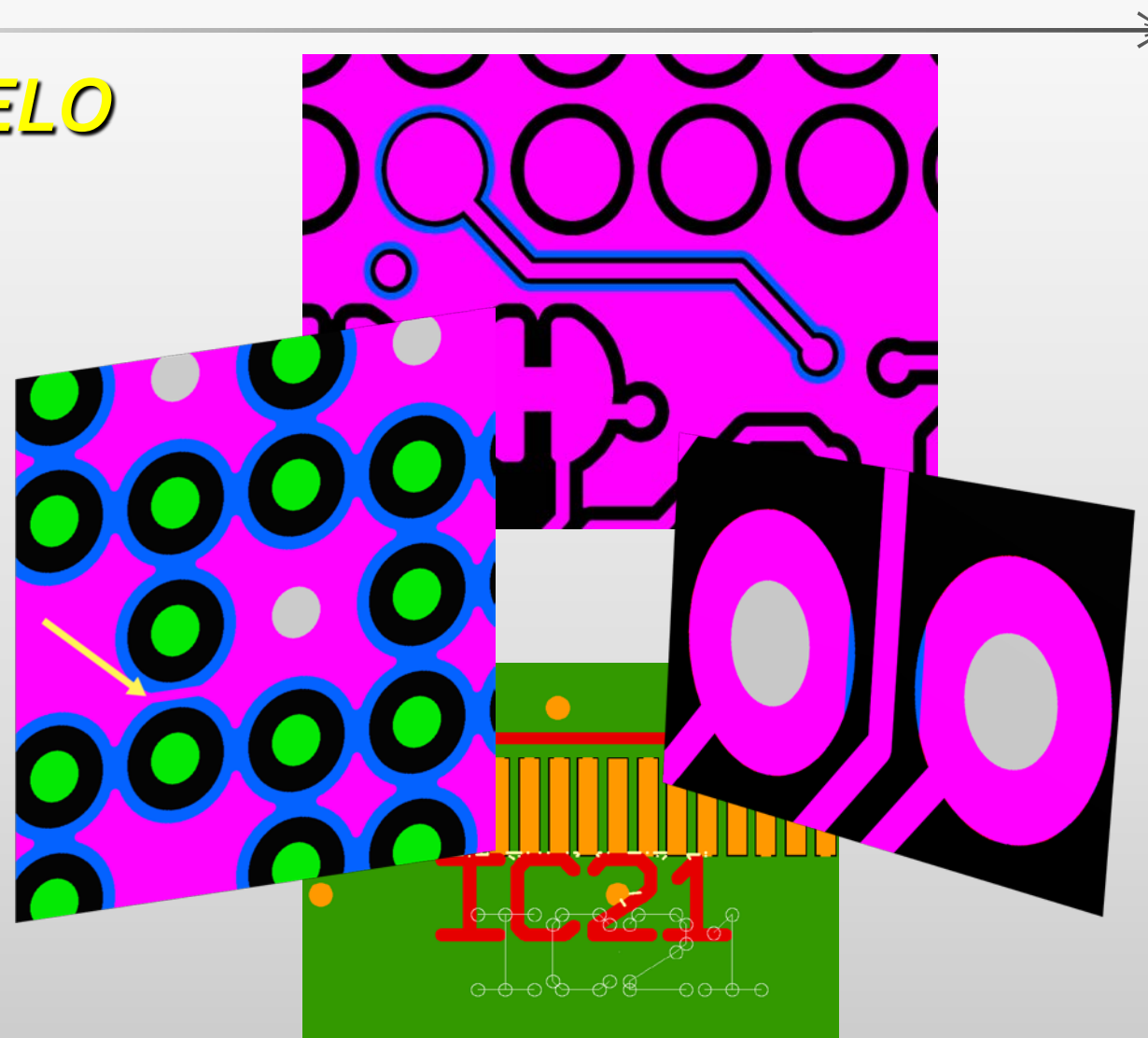

( $*$  evaluation period is ending October 31<sup>st</sup> 2018)

#### *YELO* **– What is it?**

Imagine you could…

- Improve board layouts in minutes
- Cut your CAM time by up to 30%
- Archive superior production yields
- Deliver more reliable PCBs
- Slash production cost on every batch

Well, actually, with *YELO* now you can …

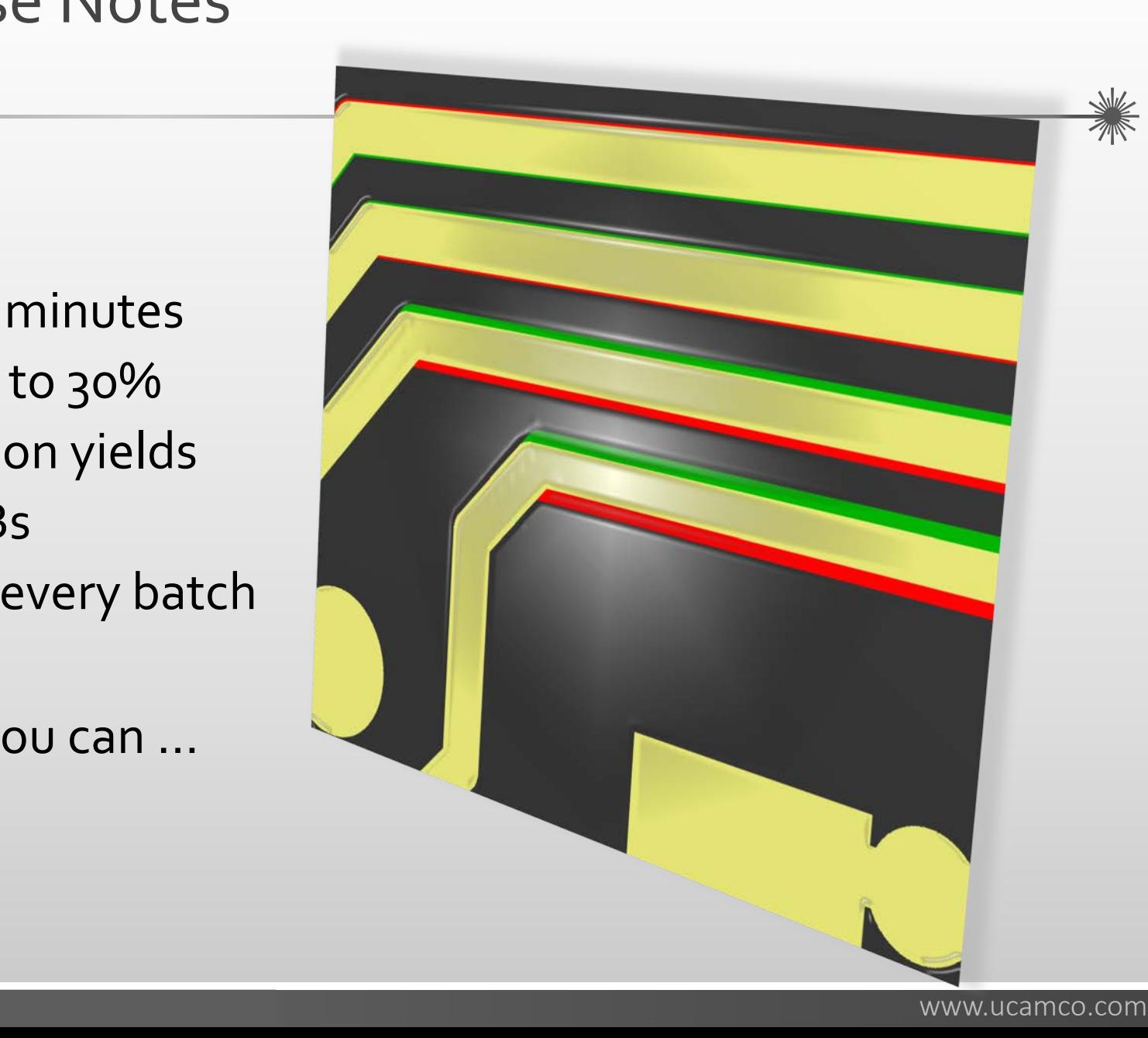

#### *YELO* **– What is it?**

Find out what Copper Adjuster – Signal, Copper Adjuster – Plane and Legend Adjuster can do for you…

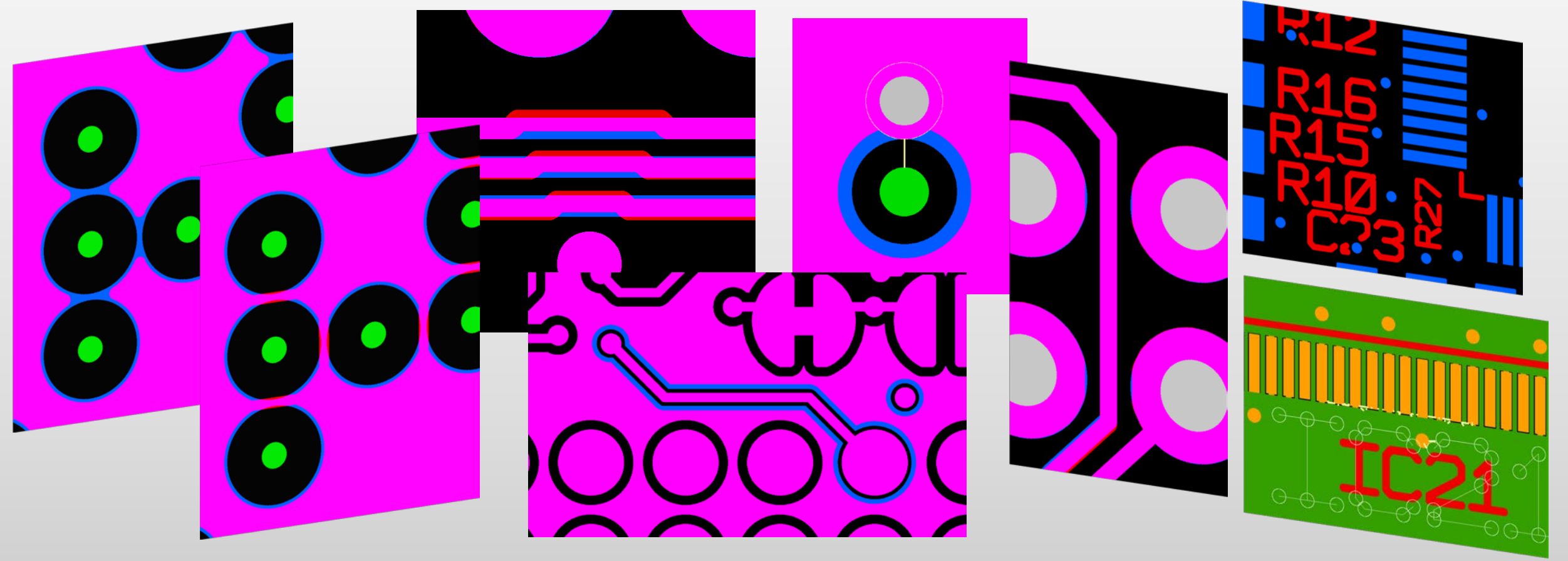

for Details have a look at the *YELO* [presentation](https://www.ucamco.com/files/downloads/file/278/201806_ucamx_yelo_en.pdf) and *YELO* [in action movie](http://www.ucamco.com/assets/movies/UcamX_YELO_Copper_Layer_Adjuster.mp4)

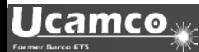

#### **Enhancements**

The **UcamX** v2018.06 release contains the following enhancements:

• **Design Rules:** 

Error reporting for Design Rules improved

- **Eagle Import:**  Proportional font import for Eagle enhanced
- **Rout:** Rout Path Sequence display is now customizable
- **Output jobs as archives:** Save UcamX and ODB++ jobs as archives

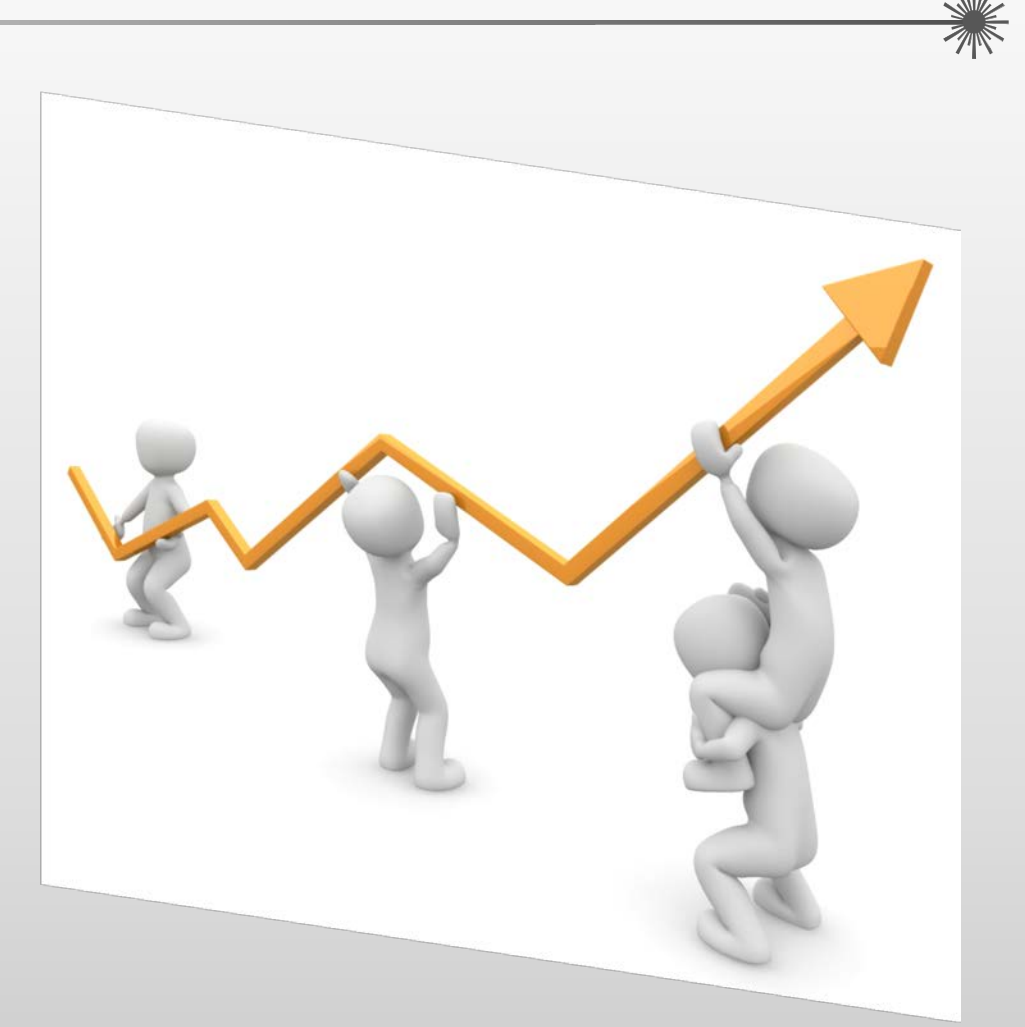

#### **Display top and bottom in realistic colors**

This script True\_Colors\_Top / True\_Colors\_Bottom displays the layout from top or bottom in realistic colors.

You can use the scripts as an icon on your toolbars , manually with the Visual Hyperscript Editor or in the n Visual Hyperscript menu.

 $\Omega$ 

Place the color schemes in your Ucamco\home folder (not in a subfolder).

Start the script – choose a color scheme and you get a much more realistic view how the PCB will look like.

Please find the color schemes and files here:

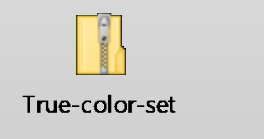

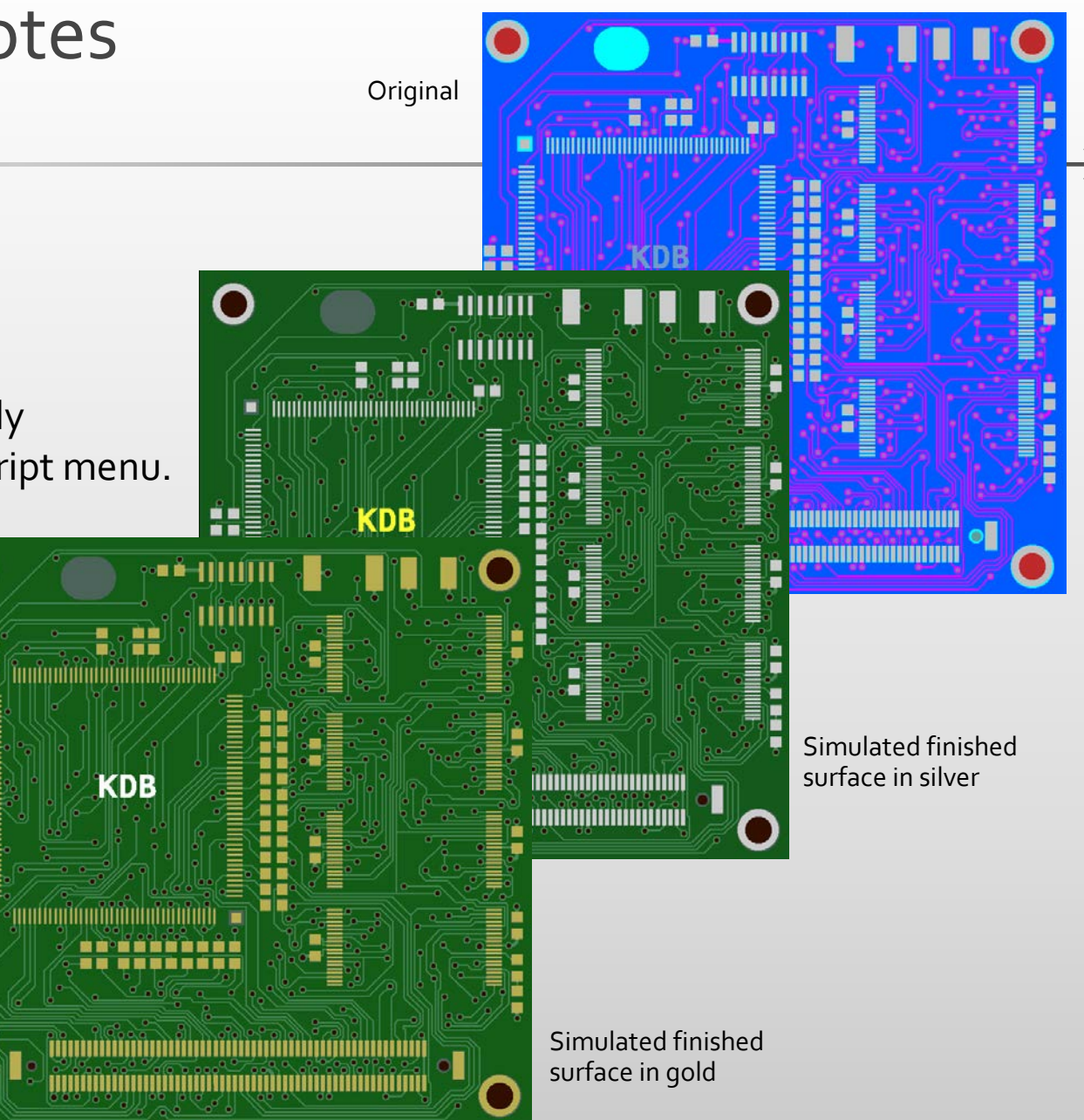

**and more …**

UcamX v2018.06 comes with a host of code fixes, in the version help. We recommend therefore to upgrade to this version at your earliest convenience.

If you are still on an older version of UcamX or still on Ucam, please have a look at the release notes and bug fixes of recent versions.

- UcamX v2014-12
- **UcamX v2015.04**
- **UcamX v2016.01**
- **UcamX v2016.06**
- **UcamX v2016.12**
- <u>UcamX v2017.04</u>
- **UcamX v2017.10**
- **UcamX v2018.03**

All Release Notes and code fixes are listed on the **Downloads** page of the Ucamco website.

#### © Copyright Ucamco NV, Gent, Belgium

All rights reserved. This material, information and instructions for use contained herein are the property of Ucamco. The material, information and instructions are provided on an AS IS basis without warranty of any kind. There are no warranties granted or extended by this document. Furthermore Ucamco does not warrant, guarantee or make any representations regarding the use, or the results of the use of the software or the information contained herein. Ucamco shall not be liable for any direct, indirect, consequential or incidental damages arising out of the use or inability to use the software or the information contained herein. The information contained herein is subject to change without prior notice. Revisions may be issued from time to time to advise of such

changes and/or additions.

No part of this document may be reproduced, stored in a data base or retrieval system, or published, in any form or in any way, electronically, mechanically, by print, photo print, microfilm or any other means without prior written permission from Ucamco. This document supersedes all previous versions.

All product names cited are trademarks or registered trademarks of their respective owners.

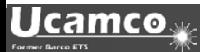